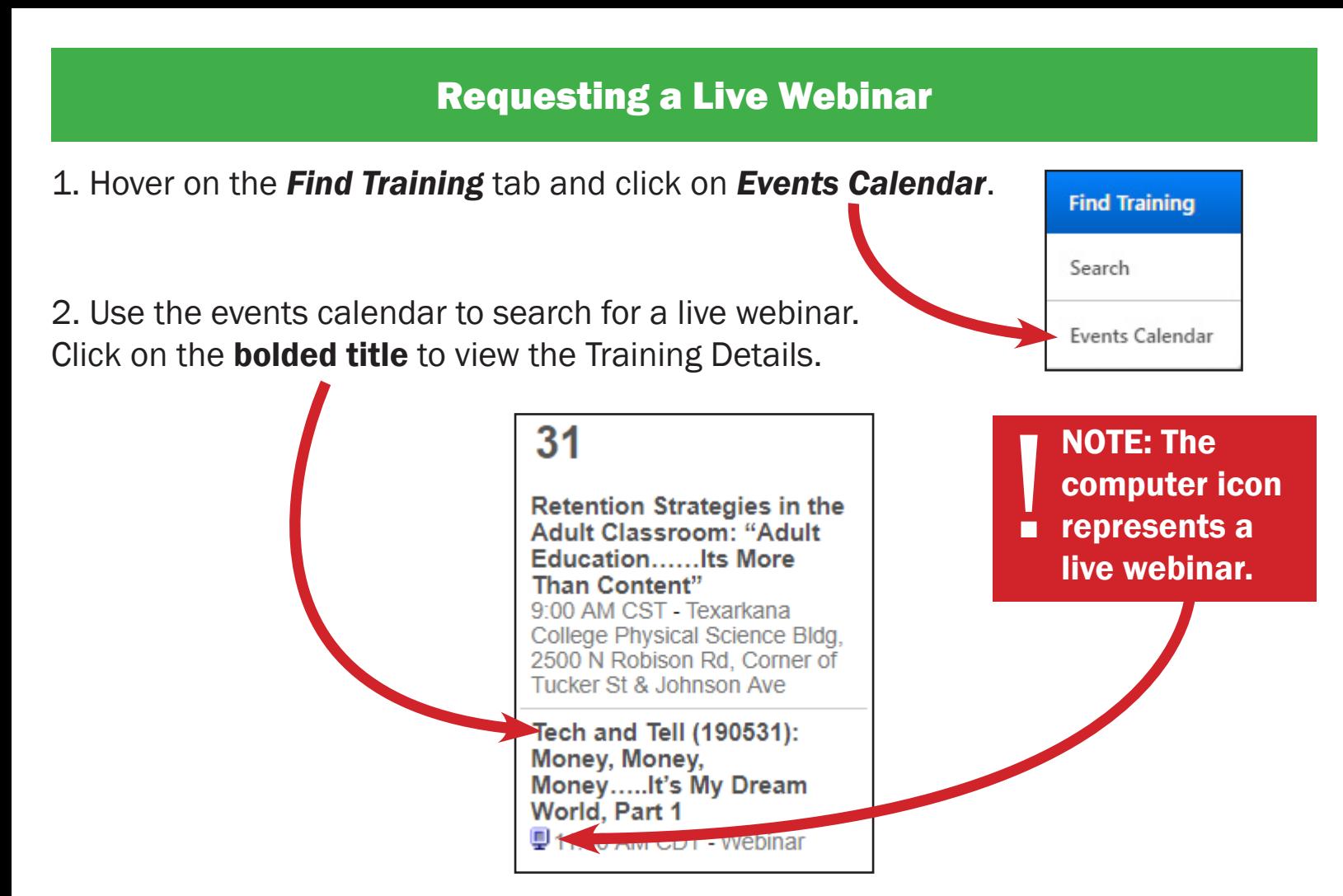

3. Click on the **Request** button to register for the live webinar.

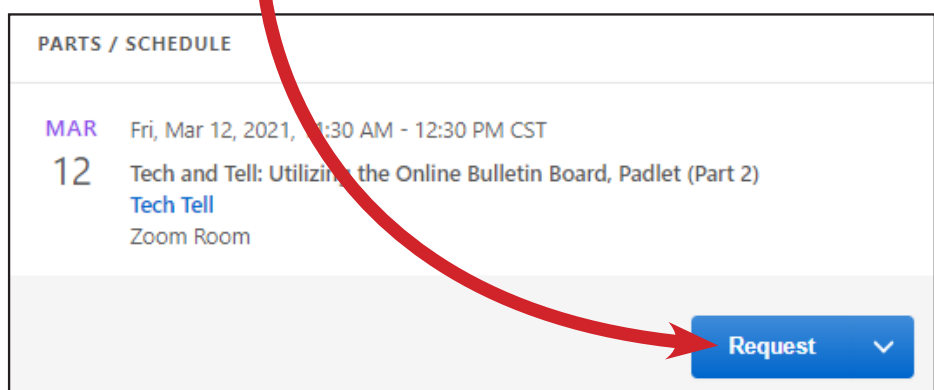

4. On the day of the webinar, return to the active section of your transcript. Click Launch to join the webinar.

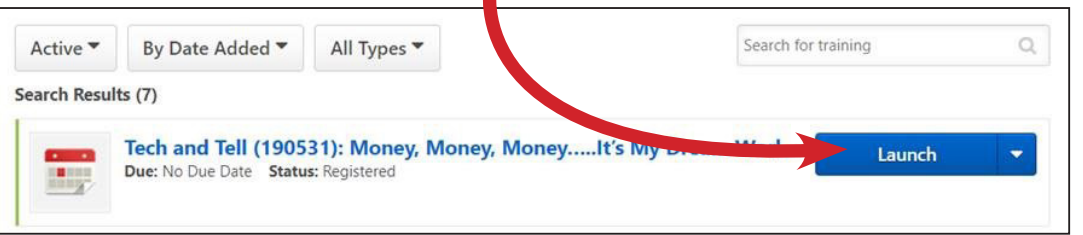

NOTE: We

recommend

launching the webinar at least 15 minutes in advance, *especially* if this is your first time joining a webinar. !<br>!

## Withdrawing from a Live Webinar

You can also withdraw from a session if you cannot attend. This can be done on your active transcript. Click the down arrow next to Launch and select Withdraw.

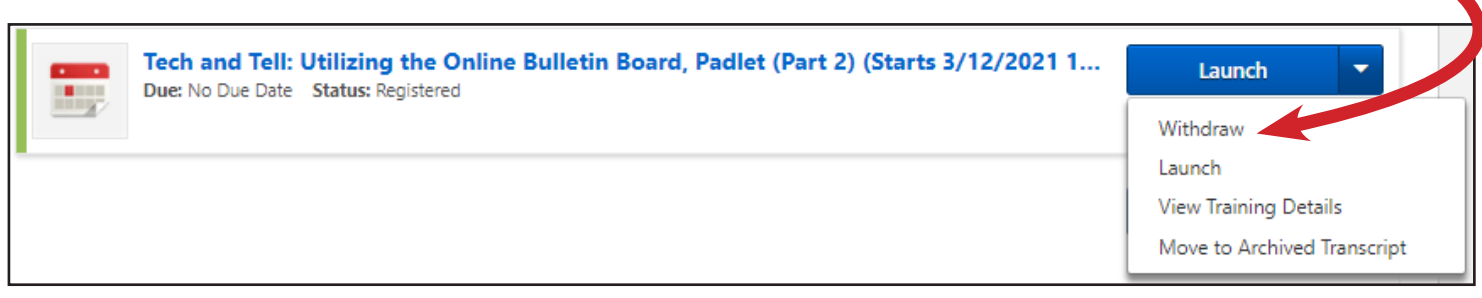

Please select a reason why you are withdrawing from the dropdown menu and **Submit**.

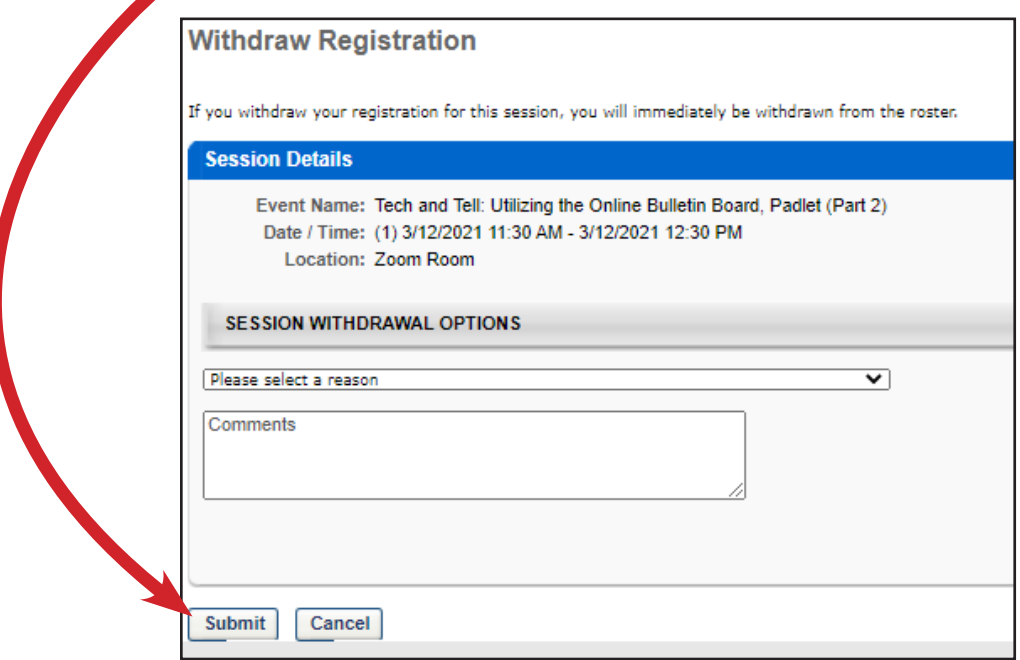

Need help launching the webinar? Please review the instructional PDF on **Launching a Live Webinar** via Desktop/Laptop or Launching a Live Webinar via Mobile Device.